## BYDZYNE

**REGISTRE-SE COM** CZ & TRANSFERÊNCIA DE FUNDOS

## **GUIA DO USUÁRIO**

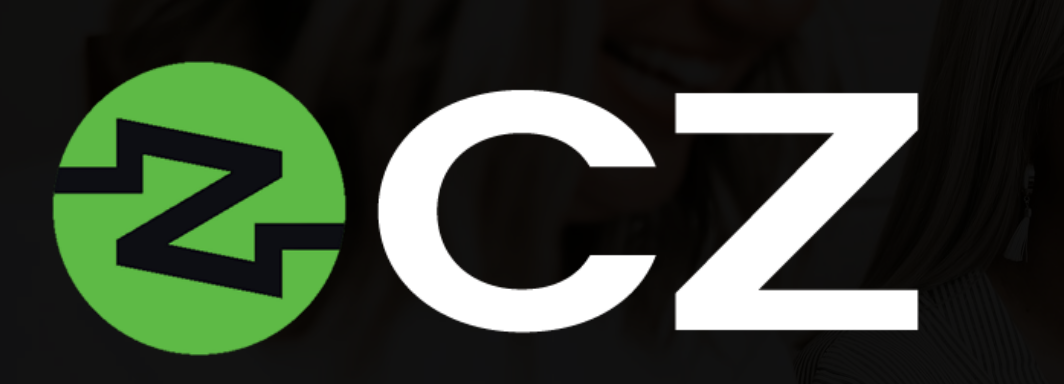

CZ facilita o serviço bancário sem fronteiras e é um agente que acelera o processo de transferência de fundos. O acesso a essas opções de pagamento global promove a troca e transferência de diferentes tipos de moeda e abre o caminho para o sucesso internacional da ByDzyne.

É uma maneira moderna e avançada de gerenciar seus ativos digitais e transferir fundos globalmente sem barreiras.

Um acesso CZ Preferred\* gratuito de 12 meses está disponível para todos os assinantes do BOS.Club em seu Back Office > Meus Produtos.

*Upgrades para o cartão CZ Preferred: CZ Gold, CZ Platinum e CZ Black também estão disponíveis e podem ser ativados mediante o pagamento de uma taxa anual no BOS.Club. Os recursos, benefícios e taxa de ativação para cartões atualizáveis são tabelados e podem ser visualizados no Back Office do BOS.Club.*

## COMO ATIVAR O CZ?

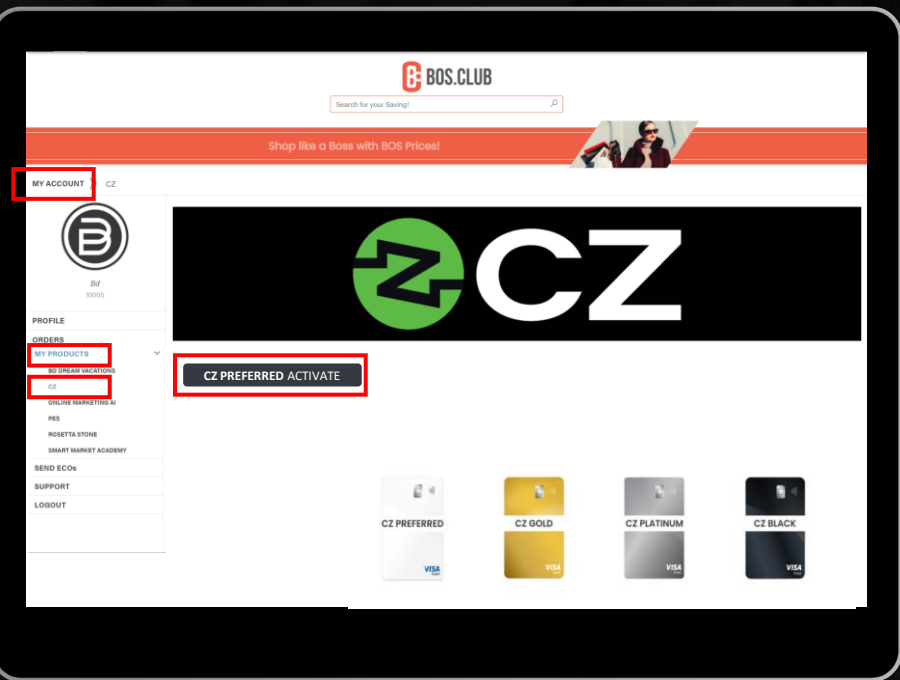

- ➢ Para acessar o CZ, você precisa ter uma assinatura BOS.Club.
- ➢ Acesse o site do BOS.Club e faça login.
- ➢ Vá para Minha Conta.
- ➢ Em 'Meus Produtos', clique em CZ.
- ➢ Selecione 'CZ Preferred Activate' para ativar sua adesão ao CZ Preferred Card.

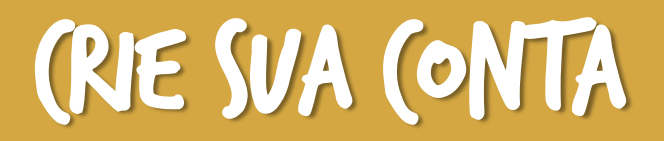

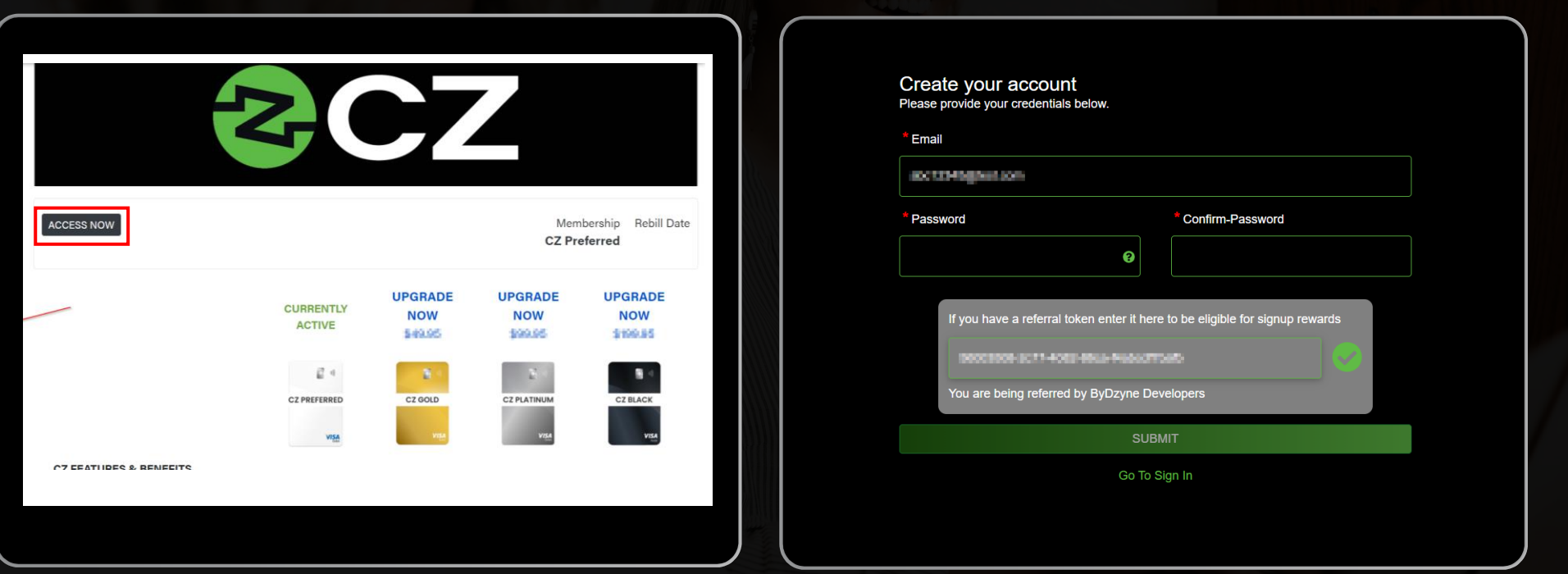

- ➢ Uma vez ativado, clique no botão 'Acessar agora'.
- ➢ Você será redirecionado para o site do CZ para criar sua conta no CZ.
- ➢ Para criar sua conta, digite o mesmo endereço de e-mail registrado na ByDzyne e escolha uma senha.
- ➢ Clique em 'Enviar'.

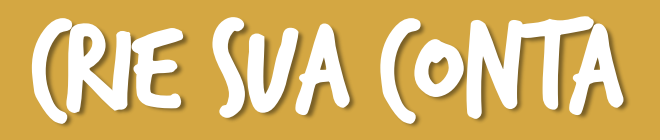

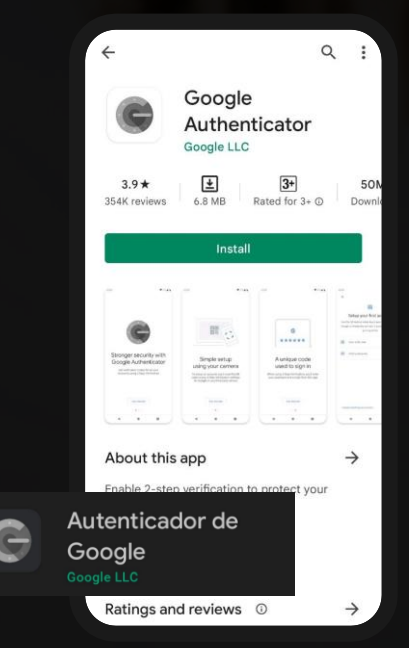

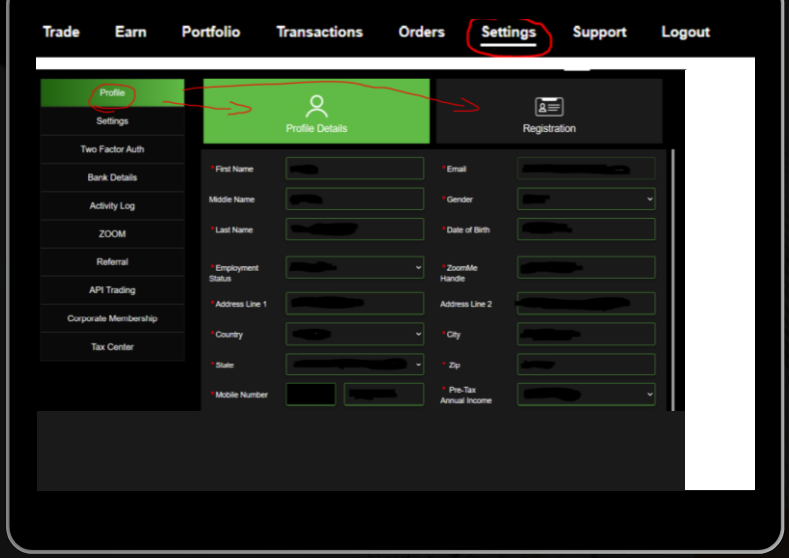

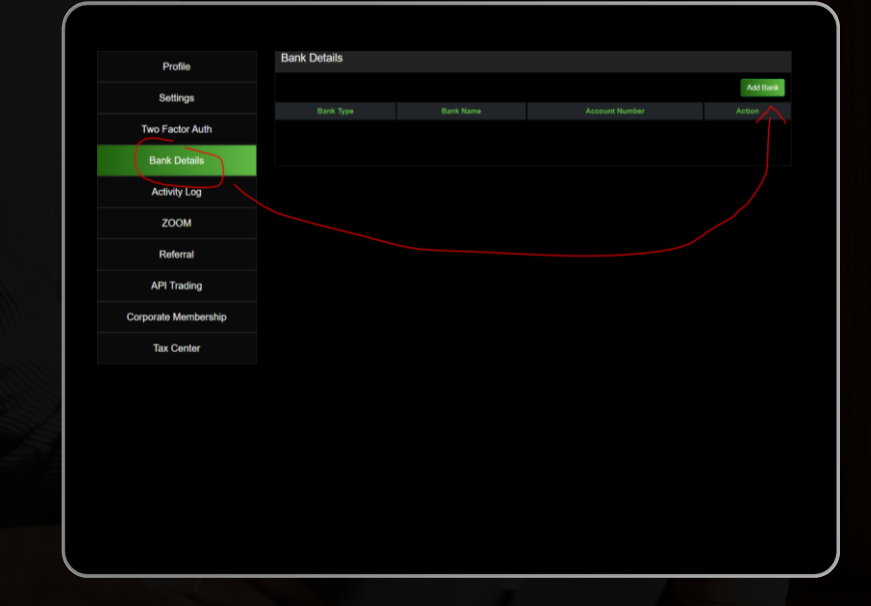

Certifique-se de baixar o aplicativo Google Authenticator.

- ➢ Verifique seu perfil acessando "Configurações" e enviando todas as suas informações na seção "Perfil". Certifique-se de fornecer também as informações solicitadas na seção "Registro".
- ➢ Depois de verificar o seu perfil, você precisará esperar 48 horas antes de fazer qualquer saque.
- Insira seus dados bancários.
- ➢ Quando tudo isso estiver feito, você pode enviar dinheiro de sua BD Wallet para sua conta CZ.

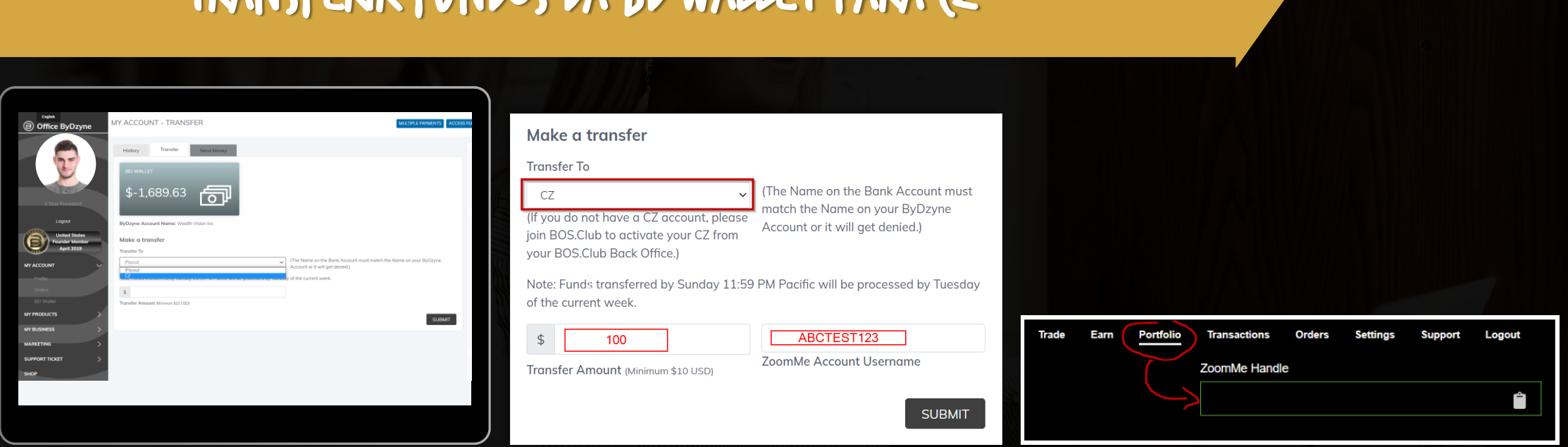

- ➢ Acesse sua BD Wallet em seu Back Office em Minha Conta > BD Wallet.
- ➢ Na seção 'BD Wallet', clique em 'Transferir'. (Certifique-se de ter fundos em sua BD Wallet.)
- ➢ Em 'Fazer uma transferência', selecione CZ no menu suspenso 'Transferir para'.

TRANSFERIR FUNDOS DA RD WALLET DARA (7

➢ Insira o valor que deseja transferir, seu Nome de Usuário da Conta ZoomMe\* na seção 'Nome de Usuário da Conta CZ'. Clique em 'Enviar'.\*

*Certifique-se de que o nome na conta bancária corresponde ao nome na sua conta ByDzyne ou ele será negado. Após o envio, aguarde até terça-feira, quando são feitas as transferências CZ.*

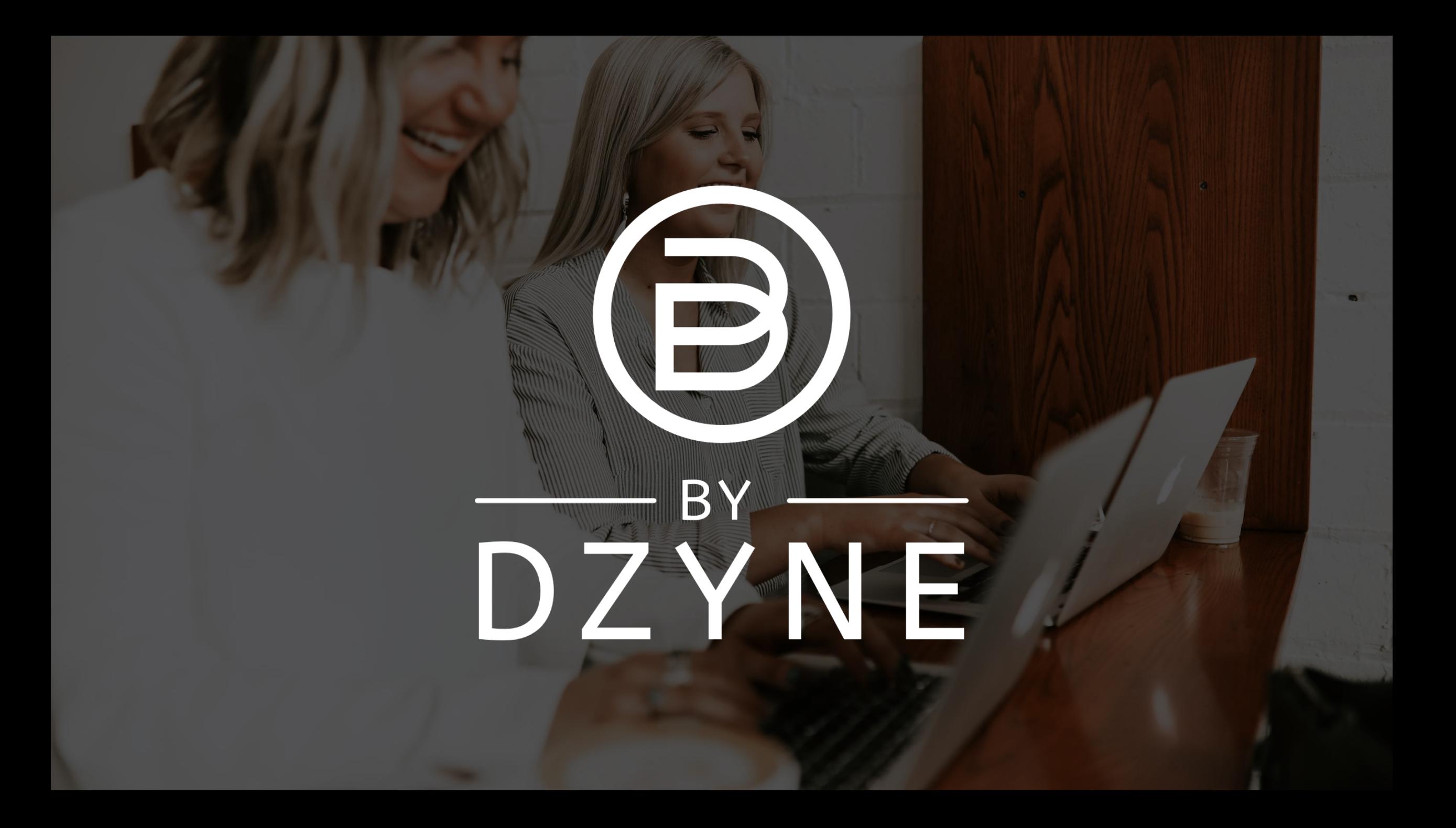